## アイラクツター かんたん操作ガイド

 $\overline{z}$ 

 $\overline{3}$ 

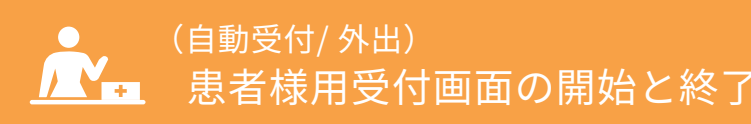

(自動受付/外出) ホール インスコントリービスご利用時に「毎日」おこなっていただく手順です。 ※iPad に患者様用受付画面用の初期設定が終わっていることを前提に掲載しています。

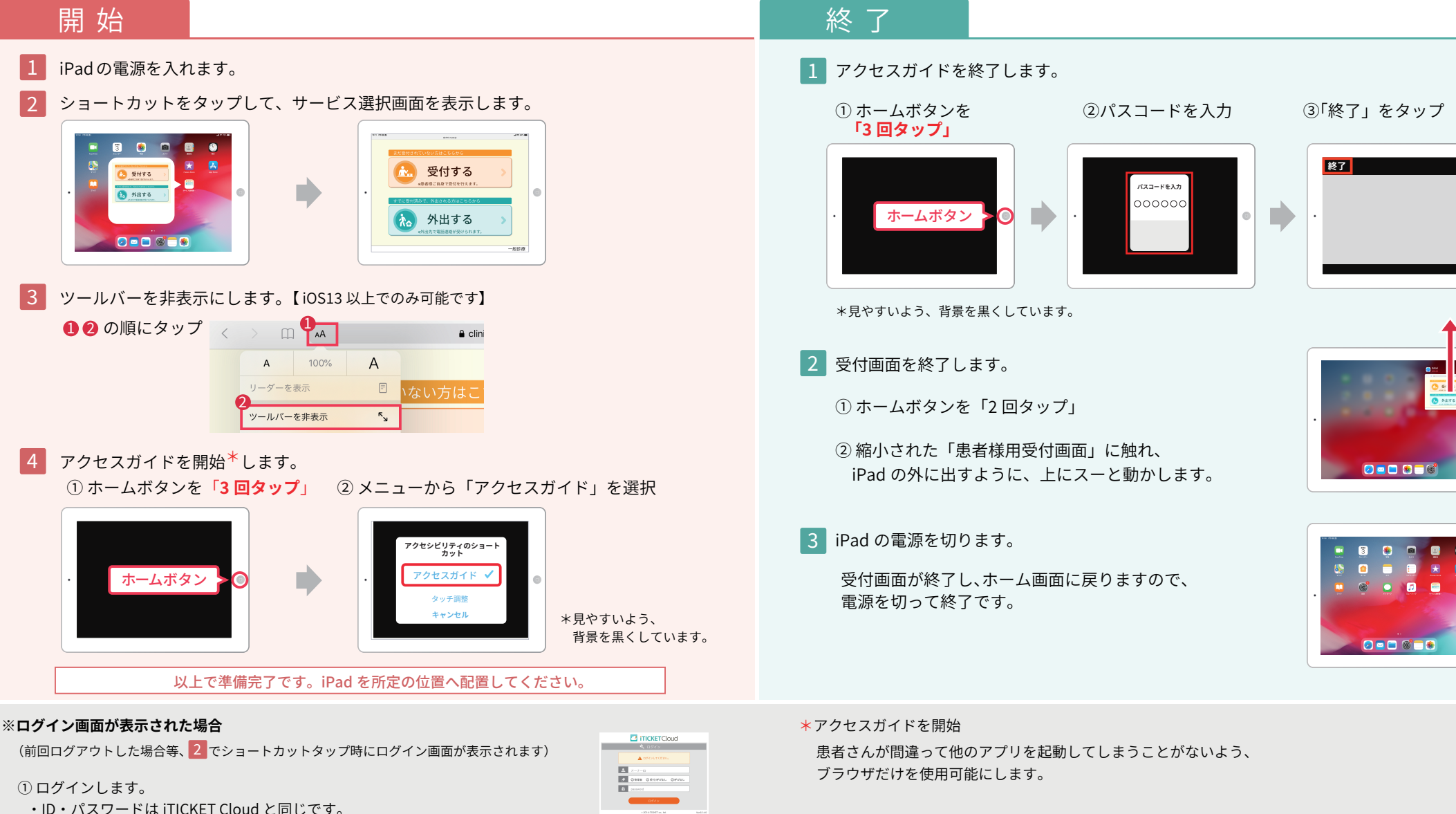

- 
- ・全ての操作権限でご利用いただけます。(管理者・受付 / 呼び出し・ 呼び出し)
- ➁ (複数業務で運用の場合のみ) 業務選択画面が表示されますので、受付を行う対象業務を選択します。
- ➂ サービス選択画面が表示されます。

( 業務選択画面 )

かんたん操作ガイド「電源の入れ方 / 切り方・フリーズした時の対処法」を ご用意しておりますのでご参照ください。 **※iPad の操作について**

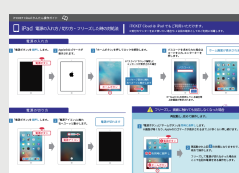